# **OnTimeBlockClick**

Fired when the user clicks a time block.

## **Parameters**

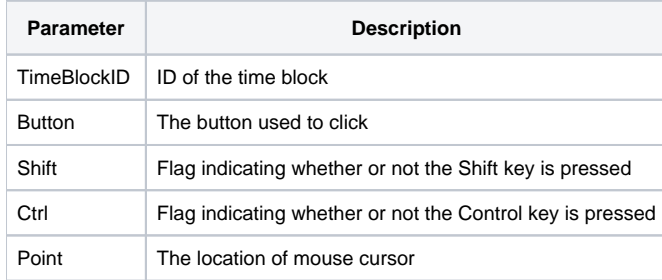

### Remarks

The OnTimeBlockClick event fires when the user single clicks a time block. The TimeBlockID parameter provides the unique ID of the time block involved and can be used directly with any properties requiring a time block ID. The Button parameter provides the name of the button used to perform the click while the Shift and Ctrl parameters provide the states of the Shift and Control keys respectfully. The Point parameter is the location of the mouse pointer in the format "x,y". The point is relative to the top left corner of the OLE Schedule control.

#### Example

```
Transfer Param1 to TimeBlockID 
Transfer Param2 to Button 
Transfer Param3 to Shift 
Transfer Param4 to Ctrl 
Transfer Param5 to MousePoint 
// Parse the point 
X = Field(MousePoint, ",", 1) 
Y = Field(MousePoint, ",", 2) 
// Check for right click, in case we want to show a context menu 
If Button EQ "Right" then 
    Call ShowTimeBlockMenu(TimeBlockID, X, Y) 
end
```
#### See Also

[TimeBlockList,](https://wiki.srpcs.com/display/ScheduleControl/TimeBlockList) [OnTimeBlockDblClick](https://wiki.srpcs.com/display/ScheduleControl/OnTimeBlockDblClick)